# **Da**t**aP**t**us**T\_**-A R**e**volutiona**r**y** A**pplicatio**n**s** G**e**ner**ator for DOS Hand-Held Co**m**pute**r**s**

## **David De**a**n** a**nd Linda Dean**

Abstract.<sup>2</sup>DataPlus allows the user to easily design data collection templates for DOS-based hand-held computers that m**i**mic clipboard data sheets. The user dcsigns and tests the application on the desktop PC and then transfers it to a DOS field computer. Other features include: error checking, missing data checks, and sensor input from RS-232 devices such as bar code wands, calipers, electronic balances, GPS receivers, laser rangcfinders, and water quality transmitters. DataPlus is developed for the nonprogrammer, yet robust enough for the professional software developer. DataPlus was designed with natural resource data collection in mind.

benefits of using hand-held computers. Their cos**t** DataPlus. DataPlus For DOS and the newest version from field to data analysis, and improved data integrity are well known.

*T*hrough the years the hand-helds have evolved from proprietary operating systems **t**o st**a**ndard DOS operating **DATAPLUS** FOR DOS OVERVI**E**W systems. However, software is still a dilemma. Custom software can be costly, and time consuming, and it needs DataPlus For DOS includes three separate programs:<br>to be developed and supported by a programmer. Most L. Data collection software used with DOS-based handto be developed and supported by a programmer. Most 1. Data collection solution standard DOS-broams require large amounts of held computers. standard DOS programs require large amounts of held computers.<br>memory, have desktop applications in mind, and do not and a Windows-based applications generator for the PC. memory, have desktop applications in mind, and do not 2. A Windows-based applications generator for the PC.<br>
<sup>2</sup> **have applications** for the hand-held.<br>
<sup>2</sup> **h** is used to customize applications for the hand-held. take small display sizes into consideration.  $\frac{3}{1}$ 

DataPlus eases the software dilemma. It is designed Host, used for transferring the collected data specifically for field data collection applications, taking the host computer and the remote hand-held. specifically for field data collection applications, taking into account the hand-held constraints. It is also developed for the nonprogrammer, but robust enough for the DataPlus For DOS is compatible with most DOS-based<br>IBM compatible hand-held computers. Supported displ

templates that mimic clipboard data sheets. It supports a 286 or greater processor and the other version is for<br>many features to customize your application including 8088 or greater processors. Minimum hand-held hardmany features to customize your application including 8088 or greater processors. Minimum hand-held hard-<br>error checking of data and serial input from external ware configurations include DOS 3.1 or greater, 540K of error checking of data and serial input from external ware configurations include DOS 3.1 or greater, 540 devices. Since the applications generator is Windows-<br>free RAM, and 500K of free disk space. Minimum devices. Since the applications generator is Windows-<br>based, the data-collection templates are built using familiar, user-friendly setup screens. The templates or greater, 4 Meg or greater, 4 Meg of the rows, columns, and column headings used in space. resemble the rows, columns, and column headings used in PC spreadsheet programs. Once the application is defined and tested, the template setups are loaded into the hand-<br>held computer for use in the field.<br>The hand-<br>paraPlus can be set up in a variety of ways, from basic to<br>very complex, through the following features:

President and Technical Services Manager and VP/<br>Marketing and Sales, respectively, Electronic Data and A. Facilitates data Solutions, Jerome, ID, USA, developer of DataPlus. checking.

For many years forest managers have been aware of the This paper describes the features of two versions of henefits of using hand-held computers. Their cost DataPlus. DataPlus For DOS and the newest version effectiveness, portability, ruggedness, speeding the time called DataPlus Professional. DataPlus Pro has every-<br>from field to data analysis, and improved data integrity thing that DataPlus For DOS offers but adds features software developers and information systems managers will appreciate and have requested.

- 
- 
- 3. Communications sof**t**ware package, ca**l**led DataPlus

IBM compatible hand-held computers. Supported display sizes range from 6 to 25 lines and from 20 to 80 columns.<br>Two hand-held versions are included: one is for use with DataPlus allows the user to easily design data-collection Two hand-held versions are included: one is for use v<br>templates that mimic clipboard data sheets. It supports a 286 or greater processor and the other version is fo hardware configurations for the PC include Windows 3.1 or greater, 4 Meg of RAM, and 3 Meg of free hard disk

very complex, through the following features:

- 1. Provides one or two data levels for numeric or character eolumns\_
- 2. Data entry types beyond keyboard such as serial devices and timers.
- 3. Facilitates automatic data entries to avoid repetitive
- 4. Facilitates data validation through a system of error
- 5**.** Ensures that data ar**e** entered by che**c**king for missing in**f**ormation in Level I**.** If general infbrmation is not
- 
- 7. Allows the order in which data are entered to be con-
- 
- 9. Transfers data and applications between PC and hand-<br>held computers through a direct or modem connection. appears as in figure 2. The prompt can be up to 10 held computers through a direct or modem connection.<br>10. Stores data in Xbase style DBF formats.
- 
- 11. Converts Xbase style DBF formats to ASCII files.<br>12. Allows testing of the application on the PC before
- 

## **DEFINING AN APPLICATION**

in figure 1 will appear. First, the hand-held display size is can be modified using the Screen Define tab (fig. 3) from<br>set to match the display for the particular hand-held for the Edit Standard or Advanced Setups button set to match the display for the particular hand-held for which the application is being generated.

Next, there can be either one or two Data Levels depend-<br>
ing on the type of data being collected. For a "one-to-<br>
can be viewed at one time is determined by the screen ing on the type of data being collected. For a "one-to-<br>many" relationship. Data Level 1 is general (header) size. All information that will fit on the screen is dismany" relationship, Data Level 1 is general (header) size. All information that will fit on the screen is dis-<br>information that applies to Level 2 data. Level 2 data is a played at one time. The rest of the data are displa detailed breakdown of data that applies to the general

data.<br> **required, one Data Level would be used.** For this ex-<br>
Presents data in a wide variety of ways according to ample, two Data Levels are selected. Total columns f 6. Presents data in a wide variety of ways according to ample, two Data Levels are selected. Total columns for each level are also set from the main screen. each level are also set from the main screen.

trolled according to the data already entered. After the number of columns is set for Data Level 1, the<br>8. Provides a variety of search methods. data format for Data Level 1 is defined by clicking on th data format for Data Level 1 is defined by clicking on the<br>Define Data Format button, The Data Format screen characters. The column size for character columns can be up to 30. Numeric columns can be as many as 15 Allows testing of the application on the PC before including the decimal point. Once Data Level 1 settings using it in the field.<br>are entered, the same procedure can be followed for Data are entered, the same procedure can be followed for Data Level 2. Editing can be done by using the Add, Insert,

### **Data Format** Screen Define

Once a new application is named, the main screen shown The way data are displayed to the user on the hand-held<br>in figure 1 will appear. First, the hand-held display size is can be modified using the Screen Define tab (fig. screen. Line or Virtual screen types are available. A Line screen type format shows only one line of data at a time<br>on the screen. The number of prompts and columns that information that applies to Level 2 data. Level 2 data is a played at one time. The rest of the data are displayed on<br>detailed breakdown of data that applies to the general subsequent screens. A Virtual screen type format

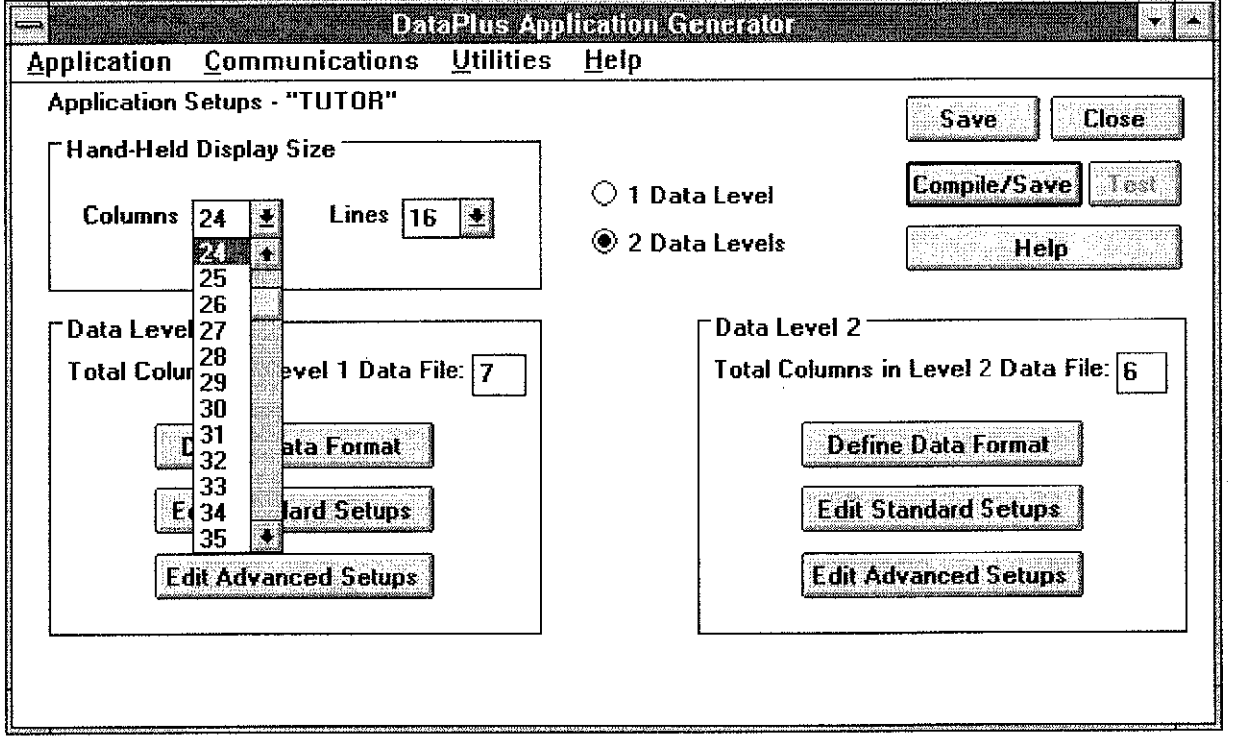

Figure 1.—DataPlus For DOS allows the application to be customized for the hand-held computer display size.

| Coll | Prompt 1 | Prompt 2 | <b>Type</b>                              | <b>Size</b> | <b>Decimals</b> | <b>DK</b>     |
|------|----------|----------|------------------------------------------|-------------|-----------------|---------------|
|      | DETE     |          | Character<br>$\bigcirc$ Numeric          | Я           | 0               | Cancel        |
|      | 21Time   |          | <b>O</b> Character<br>$\supset$ Numeric  | Β           | ſl              | <b>Help</b>   |
|      | 3 Region |          | <b>S</b> Character<br>$\supset$ Numeric  |             | 0               |               |
|      | 4 Forest |          | <b>O</b> Character<br>$\bigcirc$ Numeric | 3           | 0               |               |
|      | 5 Stand  |          | <b>●</b> Character<br>$\bigcirc$ Numeric | 3           | Ũ               |               |
|      | 6 Acres  |          | O Character<br>O Numeric                 | 3           | Ū               |               |
| 키    | Cruiser  |          | <b>O</b> Character<br>○Numeric           | 3           | ß               | Add<br>Insert |

Figure 2.--*Data form*a*t is defined for head*er *i*,\_*formation using D*a*taPh*,s *For DOS*.

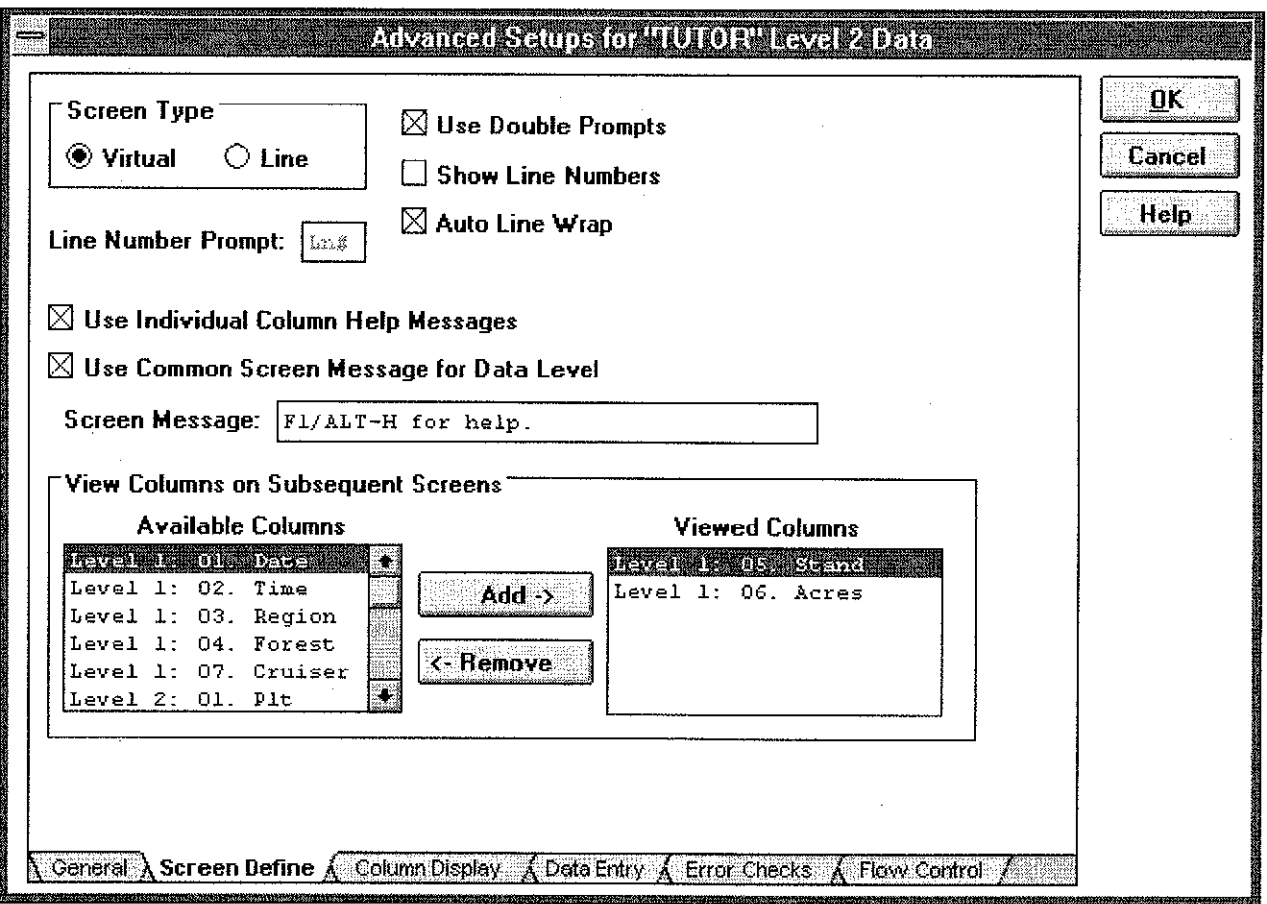

Figure 3.-Using DataPlus For DOS, Screen Define options allow specific columns from previous screens to be viewed *o*n s*ub*s*equent* s*cree*n*s.*

data in lines and c**o**lumns. As many lines and *c***o**lumns Err**o**r Che**c**k**in**g fllat wil**l** fit **o**n the screen at **o**ne t**i**me are presented data that moves around with the cursor. Other Screen options that can be defined include:

- 
- 2. Auto line wrap. When enabled, the cursor automatically advances (wraps) to the next or previous line.<br>3. Show a particular column on subsequent screens.
- 
- 
- 5. Columns can also be set to view only or be hidden to prevent user input.
- 6. Column data can be clipped to view a certain length with a slider window for data input.

To ease the task of entering data, DataPlus For DOS a List File of val<br>makes available two types of data entries that are defined options for lists: makes available two types of data entries that are defined options for lists:<br>for each column of each Data Level. Auto Data Entry 1. Sorted/Unsorted. for each column of each Data Level. Auto Data Entry I. Sorted*/*Unsorted*.* Types are data entries that the hand-held enters automati-<br>cally, and User Data Entry Types are the methods by which data can be entered into the hand-held. Standard and Advanced Auto Data Entry Types include: grouped by category.

- 1. Auto Copy. Data are copied forward from the cell
- 
- 
- 
- 
- 6. Aut**o I**ncrement Repeat. Data arc incremented or
- 

- 1. Keyboard. Data are entered from hand-held key-
- 2. Number in Character Field. Allows entering of numbers larger than 15 digits or if leading zeros are
- 
- 4. View Only. Used when the data should not be edited a d<br>by the user.  $\frac{1}{1}$ .
- 5. Serial Port. DataPlus supports a full array of serial of data entered into a column falls within the absolution parameters to accommodate bar code minimum and maximum, the input value must be communication parameters to accommodate bar code scanners, electronic balances, GPS receivers, laser scanners, electronic balances, GPS receivers, laser greater than or equal to the data from the Source rangefinders, and water quality transmitters, to list a Column. For example, in log scaling operations,
- 6. Elapsed Time. Facilitates timed studies with 25 timers that can run simultaneously.
- 7. Fractional Time. Facilitates timed studies with diameter was greater was greater columns for start and stop times. separate columns for start and stop times.

together. The screen becomes a virtual window into the The Error Check functions are used to check data as they<br>data that moves around with the cursor. Other Screen are being entered into the hand-held. It is sometimes **options that can be defined include:** called data validation or data filtering. The two types of 1. Double lined prompts. Capacitor Check Types are Range and List File. Both have 1. D**o**uble lined pr**o**mpts*.* Err**o**r Check Types are Range and L**i**st File. B**o**th have

3. Show a particular column on subsequent screens. Range Checks can be set for both numeric and character 4. Help messages can be defined for each column. Change Checks can be set for both numeric and character columns (fi fig. 4). The value entered by a user in a numeric column must be greater than or equal to a defined minimum value and less than or equal to the specified<br>maximum value. For a character column, the entry string length must be greater than or equal to the specified value.

> **Data Entry Types** A standard List File Check is composed of one column of data used to compare against the user's input. This can be a List File of valid numbers or strings. There are two

- 
- 

The default List type is Sorted in ascending, alphabetical, or numeric order. Unsorted is used if the list is to be

above.<br>
2. Auto Increment. Adds one to the value from the value to key numbers instead of letters. Selecting a Translated 2. 2. Auto Increment. Adds one to the value from the to key numbers instead of letters. Selecting a Translated previous line in the same column. previous line in the same column.<br>
3. Auto Date and Time. Reads the date and time from translates into more meaningful data in the storage Auto Date and Time. Reads the date and time from translates into more meaningful data in the storage file. A the hand-held's internal time clock. Translated list can have three columns. The first column Translated list can have three columns. The first column 4. Auto Line Number. Stores a line number for the has the element used to check against the user input. The second column has the data that will actually be stored in current line.<br>
S. Auto Random Number. Generates a random number the file. A description can be used in a third column for Auto Random Number. Generates a random number the file. A description can be used in a third column for with a definable limit.<br>the code or abbreviation in the other columns. the code or abbreviation in the other columns.

decremented by a specific value.<br>
The F2 key on the hand-held may be pressed if the user<br>
The F2 key on the hand-held may be pressed if the user<br>
The F2 key on the hand-held may be pressed if the user<br>
The F2 key on the ha Auto Preload. Default data are stored into the desires to view the range or list check parameters. To be column. able to enter data outside the valid error checks, the Allow User Override box should be checked. If the user input User Data Entry Types are listed as follows: data are out of the present range or list, a warning will<br>1. Keyboard. Data are entered from hand-held key-<br>alert the user that the data are outside the acceptable limits board.<br>
https://www.confirmed with a Y or N. Otherwise,<br>
Number in Character Field. Allows entering of the user will not be allowed to input the data.

required.<br>3. Manually entered date and time information. The Advanced error checks are relational checks—<br>3. Manually entered date and time information. comparing input in one column based on data enter comparing input in one column based on data entered into a different column.

Range, Column Min Check Type—If the input value<br>of data entered into a column falls within the absolute Column. For example, in log scaling operations, the few.<br>
Elapsed Time. Facilitates timed studies with 25 small-end diameter of a log should be less than or<br>
equal to the large-end diameter of the same log. The large-end diameter column is checked that its<br>diameter was greater than or equal to the small end

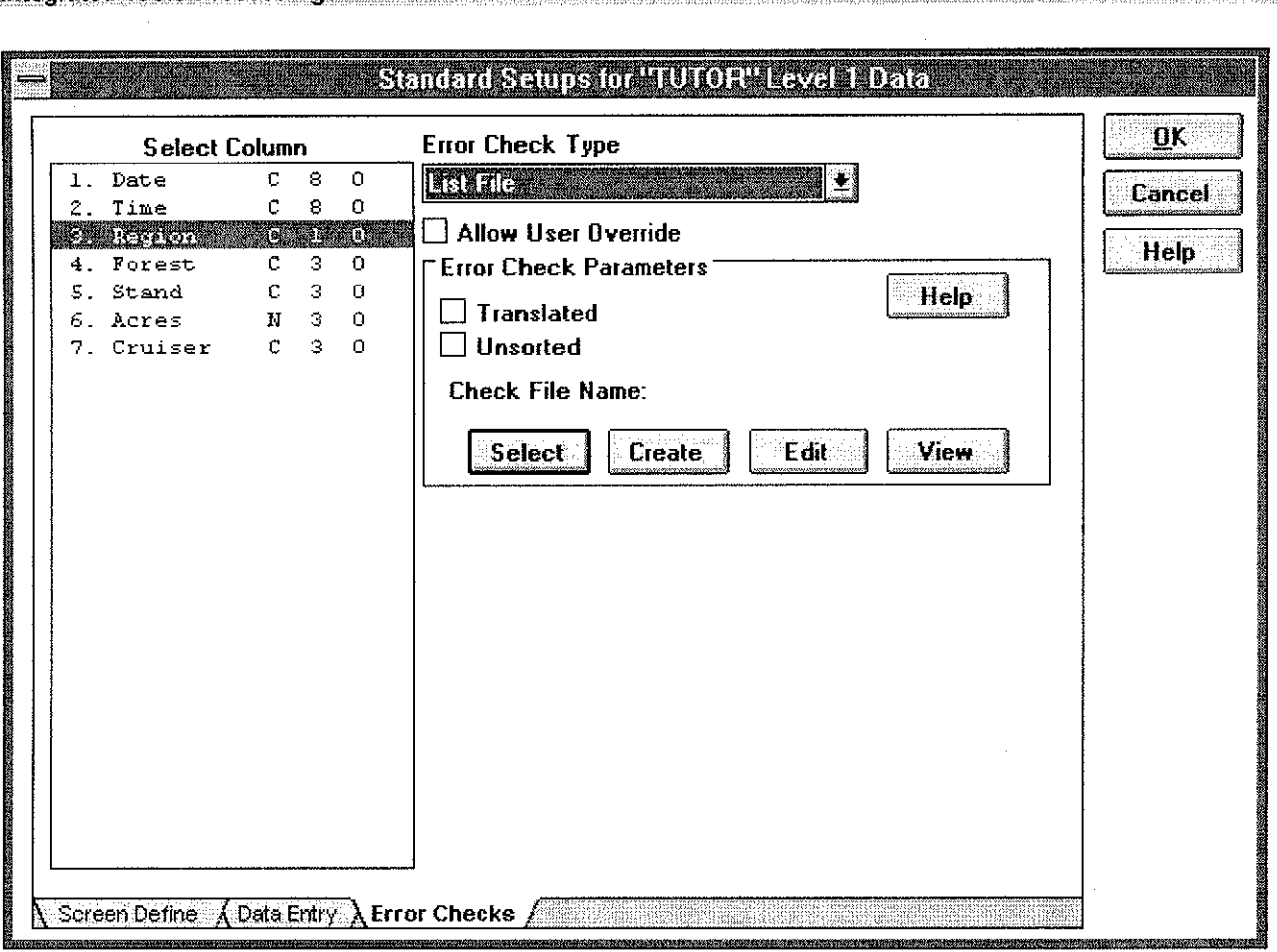

Figure 4.--*Data integrity c*a*n be improved by using range and list error checl*a*ng in DataPlus* \_brDOS.

2. Range, Column Max Check Type—If the input value specific range. For each length, a different weight of data entered into a column falls within the absolute range is expected. of data entered into a column falls within the absolute minimum and maximum, then the input value must gross weight. The net weight could be compared to certain girth range, it can be expected to fall in a the gross weight making sure it does not exceed the certain weight range. the gross weight making sure it does not exceed the gross weight.

Integrated Tools Proceedings

- 3. Range, Column Min/Column Max Check Type—If Flow Control the value of data entered for a column falls within the absolute minimum and maximum, then the input The Flow Control tab is used for defining movement value must be greater than or equal to the data value within the data file based on data values.<br>
from the first Source Column and less than or equal [1]. List Jump Table. A Jump Table is ba to the data value from the second Source Column. that the mid-diameter column is greater in diameter than the small-end diameter column and less in number value for the appropriate keystroke. For
- Range File, Column Range Check Type--Data input to this column must fall within a pre-defined minianother Source Column. For example, if a fish has a certain length range, its weight will be limited to a

5. Range File, Two Column Range Check Type--Data be less than or equal to the data from the Source entered into a column must fall within a pre-defined Column. For example, in log scaling operations, the range based on the data from two other columns. For range based on the data from two other columns. For net weight of a load of logs should not exceed the example, if a fish is in a certain length range and a

from the first Source Column. The first column of the table is a lead 1. List Jump Table. A Jump Table is a lead to be a lead on the table. A Jump Table is a lead on the table is a For example, an error check could be set up to ensure Sorted List. If a data match is found for the Source that the mid-diameter column is greater in diameter Column, then a jump is performed to the column diameter than the large-end diameter column.<br>
Range File, Column Range Check Type—Data input recorded based on the specific product. If the product to this column must fall within a pre-defined mini-<br>mum, maximum range based on the data from feet, whereas for sawtimber, the height may be feet, whereas for sawtimber, the height may be<br>recorded as merchantable height based on the number of 8' or 16' logs. A jump table allows you to jump to

- 2. Range Jump Table. If the data fall within a certain range and a pre-defined key is pressed, the cursor will move to the column specified in the table.
- 3. Find First Empty. When moving from line to line, is a separate Windows program and not an internal the cursor will stop when the first empty column is the DataPlus Application Generator. This isolation the cursor will stop when the first empty column is the DataPlus Application Generator. This isolation<br>encountered up to a set limit. In forestry, this option between programs permits DataPlus Host to be used
- & Ranges. DataPlus also supports functions to relate tions are being created or modified in the DataPlus<br>data in pre-defined columns to a list or range. Based Application Generator. An additional benefit of this USDA Forest Service has its own list of national Generator. This smaller size allows for more Windows for smaller size allows for more Windows A Related List is made for the Forest entered in it, only national forests for that region are accepted or viewed.

### **DATAPLUS HAND-HELD SOFTWARE**

collecting data and accessing hand-held utilities. The Collect Data menu option allows the user to enter field. data as specified in the Applications Generator. DataPlus conversation between the hand-held and the host PC. The For DOS supports keystroke functions to speed cursor hand-held informs DataPlus Host of the hand-held's unit For DOS supports keystroke functions to speed cursor hand-held informs DataPlus Host of the hand-held's universe movement and navigation through data, and to provide ID and current application name. DataPlus Host then movement and navigation through data, and to provide ID and current application name. DataPlus Host then<br>ID and current application name. DataPlus Host then<br>ID and current application name. DataPlus Host then<br>then then the run time functions. Erase Data deletes the data stored in the current application. The current application on the hard drive of the host PC.

The hand-held transmits collected data to the PC and **DATAPLUS PROFESSIONAL OVERVIEW** receives applications sent from the PC with the Communications menu option. It facilitates direct or modem DataPlus Professional is an applications generator and connections. It supports standard communication program editor for DOS hand-held computers that is connections. It supports standard communication protocol parameters.

The Applications option allows the user to select the but adds features that software developers and information. DataPlus can accommodate systems managers will appreciate and have requested. desired DataPlus application. DataPlus can accommodate up to 256 applications.

The Utilities and Setup options allow for setting the clock, checking memory and d**ri**ves, dele**t**ing applications, Wha**t'**s New **i**n Dat**a**Plus Pr**o**? changing the display sizes for columns and rows, and setting passwords. A two-level password security system DataPlus Pro consists of four separate programs including<br>is available for erasing and data.<br>Independent of the collection software, a Windows 95 or NT

### **DATAPLUS HOST MODE**

For DOS on a hand-held, then communicated to a "host"

the appropriate height column for the specific PC running the DataPlus Host program. DataPlus Host product.<br>
takes care of the transfer and organization of the communicated data on the disk drive of the host computer.

DataPlus Host is a "stand-alone" program, meaning that it is a separate Windows program and not an internal part of encountered up to a set limit. In forestry, this option between programs permits DataPlus Host to be used<br>is useful when entering all tree heights first and then without having to depend on the DataPlus Application is useful when entering all tree heights first and then without having to depend on the DataPlus Application soing back to enter the diameters and defect data. Generator; therefore, DataPlus Host may be receiving going back to enter the diameters and defect data. Generator; therefore, DataPlus Host may be receiving<br>Relating Error Check Files and Jump Tables to Lists data from a remote hand-held at the same time as applica-4. Relating Error Check Files and Jump Tables to Lists data from a remote hand-held at the same time as a<br>& Ranges. DataPlus also supports functions to relate tions are being created or modified in the DataPlus data in pre-defined columns to a list or range. Based Application Generator. An additional benefit of this on the relate results, a specific check file or jump independence is the relatively small size of the DataPlus on the relate results, a specific check file or jump independence is the relatively small size of the DataPlus<br>table can be used. For example, each region in the Host program compared with the DataPlus Application table can be used. For example, each region in the Host program compared with the DataPlus Application<br>LISDA Forest Service has its own list of national Generator. This smaller size allows for more Windows forests. A Related List is made for the Forest applications to be open simultaneously when only<br>column. The Forest column is related to the Region DataPlus Host is required to be functioning. DataPlus column. The Forest column is related to the Region DataPlus Host is required to be functioning. DataPlus<br>column. When the Region column has Region 1 Host will continue to monitor direct or modem conneccolumn. When the Region column has Region 1 Host will continue to monitor direct or modem conncc-<br>entered in it, only national forests for that region are tions at all times even while other Windows programs are running. It may therefore be "iconified" so it will not take up display space on your Windows screen, and still

After the DataPlus application is installed on the DOS When a remote hand-held running DataPlus For DOS<br>hand-held, the user is provided with a menu system for successfully connects with DataPlus Host to transfer its hand-held, the user is provided with a menu system for successfully connects with DataPlus Host to transfer its<br>collecting data and accessing hand-held utilities. The collected data, an automated log in procedure takes pla This procedure requires no user interaction because it is a conversation between the hand-held and the host PC. The

scheduled for release during fourth quarter of 1998. DataPlus Pro has everything that DataPlus For DOS offers<br>but adds features that software developers and information Users can choose which version is right for their application.

hand-held data collection software, a Windows 95 or NT compatible applications generator, the DataPlus Host, communications software package, and an additional program editor called DPCedit.

DataPlus Host is a program used specifically for commu-<br>
DataPlus Pro is compatible with most DOS-based IBM<br>
compatible hand-held computers. Supported display sizes nicating with hand-held computers to retrieve data. compatible hand-held computers. Supported display sizes<br>Typically, data are gathered in the field using DataPlus range from 6 to 25 lines and from 20 to 80 columns. Two Typically, data are gathered in the field using Da**t**aPlus range from 6 to 25 lines and from 20 to 80 c**o**lumns. *T*wo

## **Integrated Tools Proceedings**

or greater processor and the other version is for 8088 or 8. Improved interface for easier navigation to any part greater processors. Minimum hand-held hardware of the configuration process including toolbars and greater processors. Minimum hand-held hardware of the configuration processors. Minimum hand-held hardware of the configuration process include DOS 3.1 or greater, 640K of free DataPlus Pro buttons. configurations include DOS 3.1 or greater, 640K of free DataPlus Pro buttons.<br>RAM, and 500K of free disk space. Minimum hardware 9. Application version control for coordination of PC RAM, and 500K of free disk space. Minimum hardware 9. Application version control for coordinations for the PC include Windows 95 or NT, and hand-held application versions. configurations for the PC include Windows 95 or NT, SVGA Graphics, 8 Meg of RAM, and 4 Meg of free hard disk space. C**us**t**om Us**er **P**r**ogra**ms

advanced applications as shown in figure 5. The major enhancements are:

- branches from each file and up to 26 independent sets of data for each applic**a**tion.
- 2. Facilitates the use of custom user programs to The programs arc written in a "C" like programming implement features not present such as calculations, language called DPC. A sample program is shown in
- 
- error checks, missing data checks, and data formats.<br>4. Allows the order in which data are entered to be controlled according to the data already entered.<br>Extended BIOS support for power management. 2.
- 
- 6. Remap keys on hand-helds with limited keyboards. collection collection of the file the program is associated view is associated view is associated view is associated view is associated view is associated view is associa
- Windows 95 and NT Compatible.
- 
- 

DataPlus Pro supports many new features to customize DataPlus Pro incorporates a program editor that greatly advanced applications as shown in figure 5. The major extends the flexibility of the product. This allows for advanced, customized features that include calculations, 1. Provides for up to four data levels with up to nine error checking, data flow control, report printing from the branches from each file and up to 26 independent sets hand-held, and power management.

implement features not present such as calculations, language called DPC. A sample program is shown in report printing, data flow control, etc. figure 6. The code is compiled before loading into the report printing, data flow control, etc. figure 6. The code is compiled before loading into the Expanded data entry types, constant data displays, hand-held to increase its execution speed in the field. 3. Expanded data entry types, constant data displays, hand-held to increase its execution speed in the field. The error checks, missing data checks, and data formats. 11 types of user programs are:

- 1. Global level user programs. Accessed any time data are being collected within the application.
- 5. Extended BIOS support for power management. 2. File level user p*r*ograms. Accessed only while

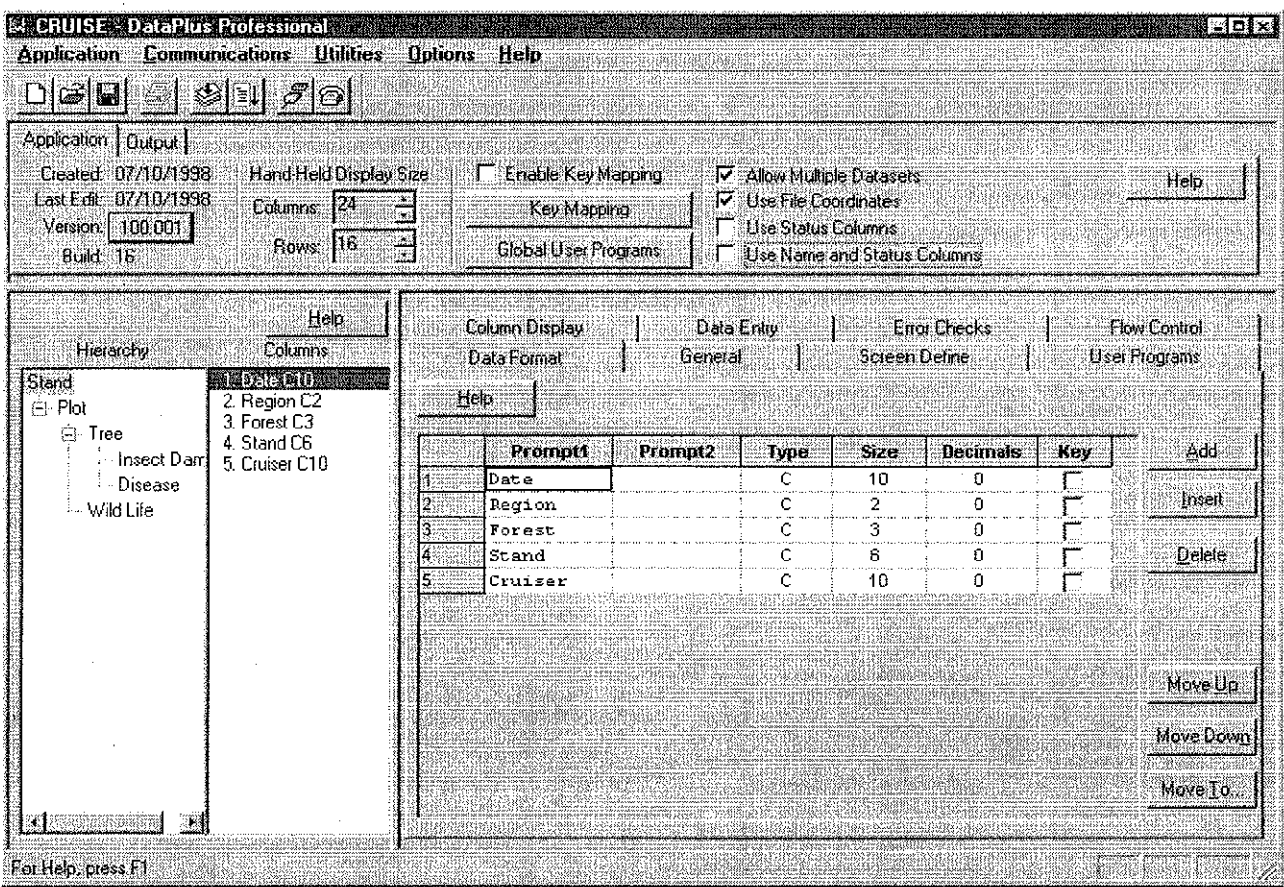

Figure 5.---DataPlus Pro offers features for advanced customization of applications.

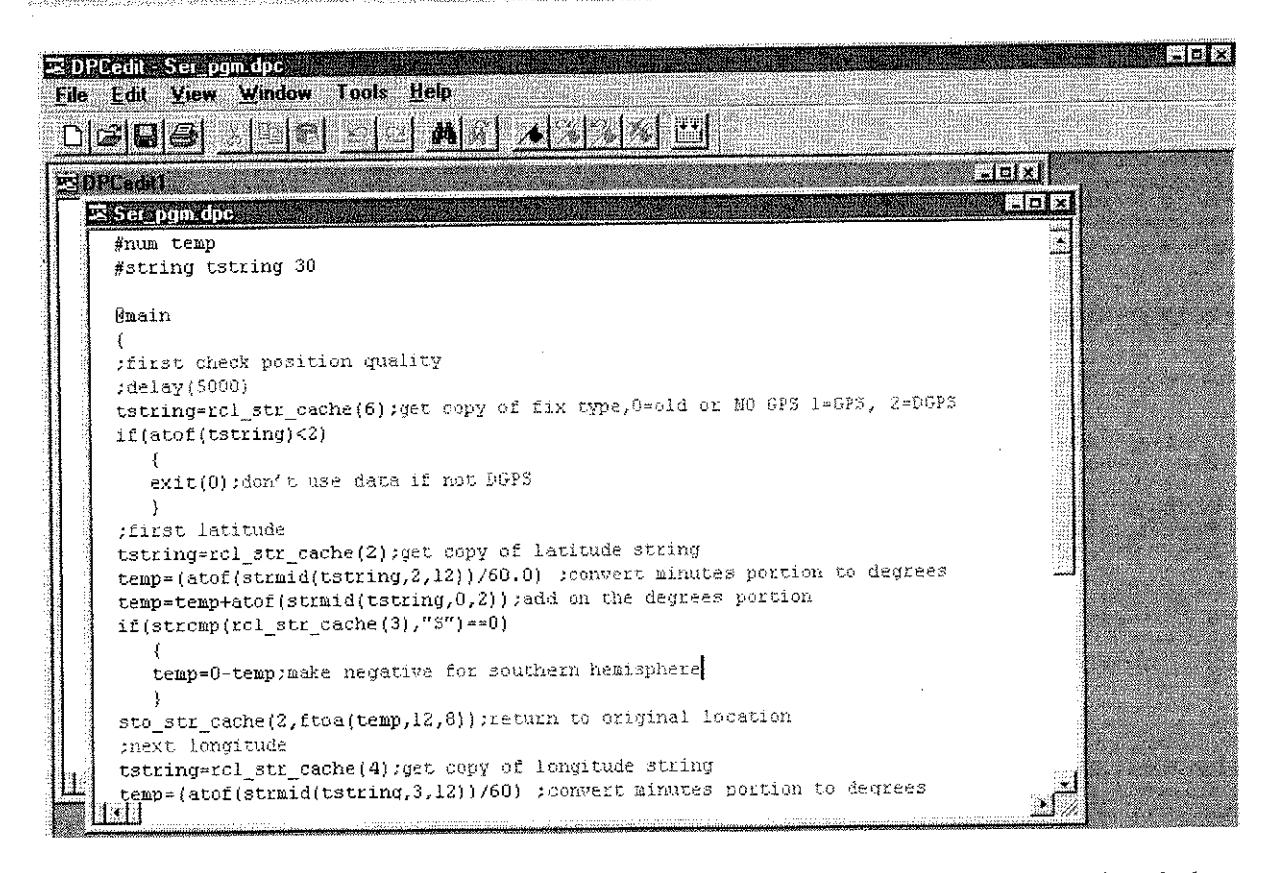

Figure 6.—With the built-in program editor in DataPlus Pro, the user can write custom programs for calculations, report *p*r*inting, and da*t*a flow control*.

- 3. D**at**a **l**ev**e**l en**tr**y user program. R**u**ns when th**e fi**l**e Power Management** i**s** fir**s**t **op**en**ed** f**or d**a**t**a c**ol**l**e**c**tio**n**.**
- 
- 5. Data level retreat user programs. Runs when<br>returning to the parent data file.
- 
- moving from column to column within the same
- 
- data entry program for each column in each file. external programs can be used for other fur-<br>They can run before user entry, after user entry, or DOS "MODE" calls or time out functions. They can run before user entry, after user entry, or instead of user entry.
- 10. Er**ro**r check us**e**r pr**o**grams. There can be a Missi**n**g D**a**ta Che**c**ks separate error check program for **e**ach column **i**n
- ing data can be manipulated or validated before using. The following options are available:

4. Data level advance user programs. Runs when Any field computer is effective only as long as the battery<br>advancing to child (a branch) data files. <br>lasts. Hand-helds with extended BIOS capabilities can advancing to child (a branch) data files.<br>Data level retreat user programs. Runs when the take advantage of the more robust power management available in DataPlus Pro. Interrupt calls are configured<br>for the specific hand-held for power-saving features that 6. Sibling jump user programs. Runs when jumping for the specific hand-held for power-saving features that<br>to a sibling data file (a data file of a different are called as needed for CPU idle, return from CPU idle, to a sibling data file (a data file of a different are called as needed for CPU idle, return from CPU idle,<br>branch from the same parent data file). and turning COM ports on and off. Up to two interrupts branch from the same parent data file). and turning COM ports on and off. Up to two interrupts<br>Column change user programs. Runs when can be called for each port. This allows COM ports to be 7. Column change user programs. Runs when can be called for each port. This allows COM ports to be<br>moving from column to column within the same turned on and off and allows light pen power to be turned **data file. on and off when the serial ports are opened and closed. Concept and close terms** are **opened** and **closed**. **Concept and closed concept and closed concept and closed concept and closed concept and c** 8. Line change user programs. Runs when moving Two external programs or system calls can be executed<br>from line to line within the same data file. when DataPlus Pro first starts and up to two when exiting from line to line within the same data file.<br>Data entry user programs. There can be a separate the program. In addition to power-saving features, the 9. Data entry user programs. There can be a separate the program. In addition to power-saving features, the data entry programs for each column in each file. external programs can be used for other functions, such as

each file. They can run before standard error DataPlus Pro contains expanded missing data checks.<br>
checks, after standard error checks, or instead of Missing data checks can be enabled or disabled to che checks, after standard error checks, or instead of Missing data checks can be enabled or disabled to check standard error checks.<br>
for required data in each file. If the missing data check for required data in each file. If the missing data check<br>finds a column with required data not entered, an audible I. Serial port data entry user programs. The incom-<br>ing data can be manipulated or validated before warning is sounded and the cursor moves to that column

## **Integrated Tools Proceedings**

- 1. Check the current data line when advancing to the CONCLUSION next data line.
- 
- 
- 4. Check the current data line before jumping to a sibling data level.
- 5. Check all lines in the current data file before retreating to the parent data level using the F4 key**.**
- key is pressed to retreat to the parent data level.

Both versions of DataPlus ha*v*e been tested to run on these DOS hand-held computers: ACKNOWLED*G*MEN**T**

- 
- I. Jun*i*per Systems Pro20*0*0
- 
- 
- 
- 6. CMT PC-5L
- 

2. Check the current data line when either advancing to Both DataPlus versions were developed by Electronic<br>the next data line or backing up to the previous data Data Solutions in Jerome, Idaho. Electronic Data the next data line or backing up to the previous data Data Solutions in Jerome, Idaho. Electronic Data applications in natural resource markets for the last 12 3. Check the current data line before advancing to the applications in natural resource markets for the last 12<br>years. Since DataPlus For DOS and DataPlus Pro are economically priced at \$249 and \$595, respectively, they give all data collection specialists a revolutionary new software tool.

6. Check all lines in the current data file when the ESC For more information and to download demonstration key is pressed to retreat to the parent data level. Software, contact us at our web site: www.elecdata.com.

COMPATIBLE DOS HAND-HELD FIELD *DataPlus i*s *a reco*g*nized trademark o/'Eleetronie Data* COMPUTERS *Solutions*. *All othe*r *trademarks are re*g*i*st*etvd o*r *recog*n*ized trademark*s *oJ thei*r *respective owners*.

2. DAP PC9000, PC9500,  $\alpha$  PC9800 The following people reviewed this manuscript:  $\frac{1}{\alpha}$ 3. l-lusky FS*/*2, FS*/*3, & FS*/*GS Duppong, Programmer, Electronic Data Solutions, 4. Hewlett Packard HP200LX Jerome, ID, USA; and Pam O'Dell, Office Manager,<br>5. Paravant RHC-44E **Dellinger** Electronic Data Solutions, Jerome, ID, USA. Electronic Data Solutions, Jerome, ID, USA.